# **Přehled produktu**

RG-RAP2260 je stropní bezdrátový přístupový bod (AP) se dvěma rádii a jedním portem 2,5GE, který poskytuje přístupovou rychlost až 3000 Mb/s na zařízení. AP je navržen společností Ruijie Networks pro scénáře vnitřního pokrytí Wi-Fi ve středně velkých a velkých oblastech. RG-RAP2260 je napájen buď standardním napájením 802.3at PoE, nebo místním 12 V DC adaptérem. Zařízení je kompatibilní s IEEE 802.11a/b/g/n/ac/ax a může pracovat současně v pásmech 2,4 GHz a 5 GHz. RG-RAP2260 také podporuje dual-stream MU-MIMO a poskytuje přístupovou rychlost až 574 Mb/s na frekvenci 2,4 GHz a 2401 Mb/s na frekvenci 5 GHz s vysokou propustností až 2975 Mb/s na zařízení. Přístupový bod poskytuje jeden port 2,5GE a jeden port GE, což umožňuje připojit kameru nebo ethernetový přepínač pro různé potřeby síťových služeb.

#### **Obsah balení**

#### kabely Ethernet jsou dodávány zákazníkem

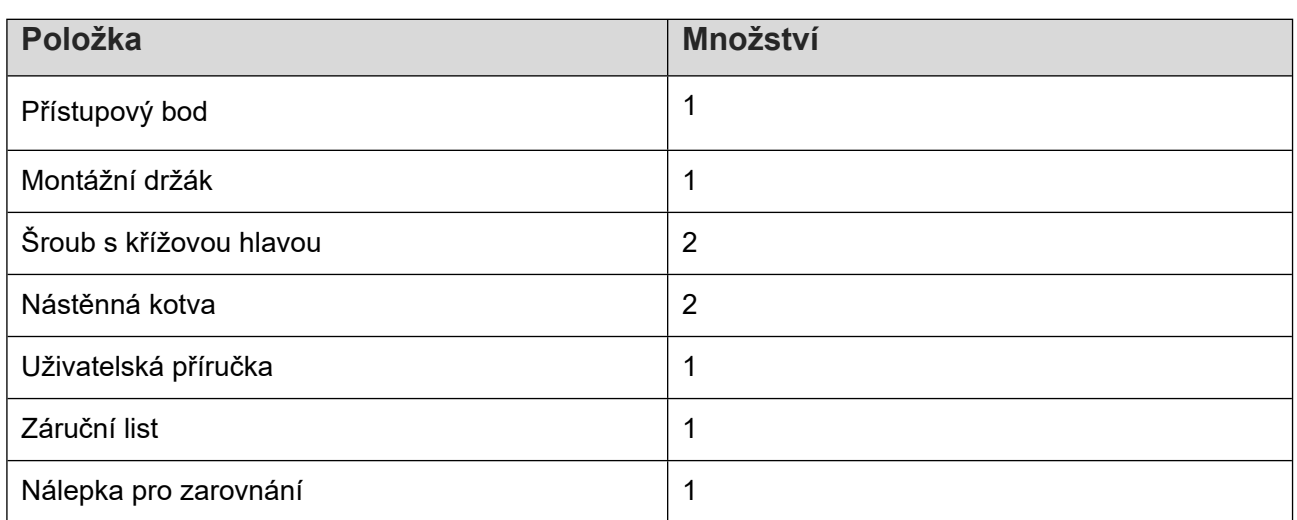

### **Vzhled produktu**

Přední panel

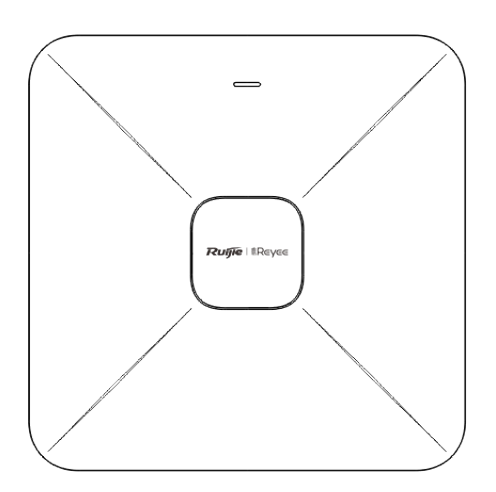

#### Zadní panel

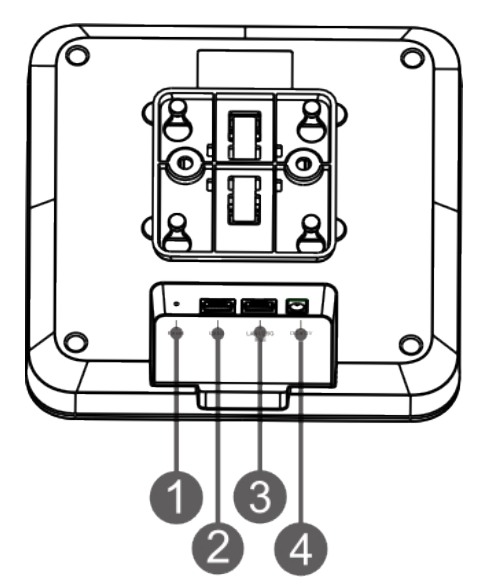

1. Resetovací tlačítko Port LAN2 2. Port LAN2

3. Port LAN1/2.5G/PoE 4. Vstupní zástrčka 12 V DC

Upozornění:

1. Použijte stejnosměrný napájecí adaptér se specifikacemi (12 V/2 A) doporučený společností Ruijie. Napájecí adaptér je dodáván zákazníkem.

2. Pokud přístupový bod využívá napájení PoE, připojte port LAN1/2,5G/PoE na přístupovém bodu k portu podporujícímu PoE na přepínači nebo zařízení PoE pomocí ethernetového kabelu. Ujistěte se, že připojené zařízení je kompatibilní s normou IEEE 802.3at.

# **Specifikace hardwaru**

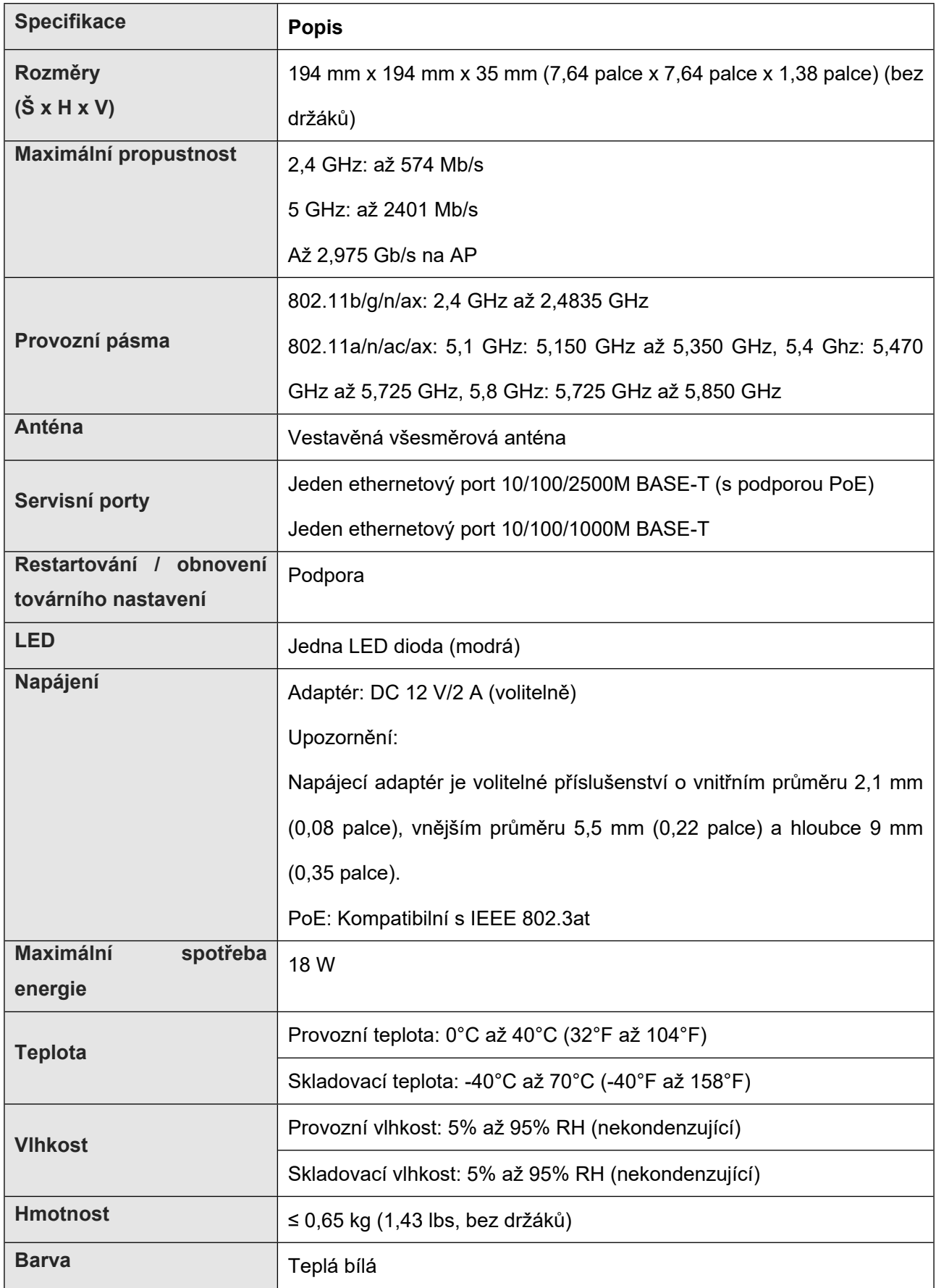

### **Nástroje (dodané zákazníkem)**

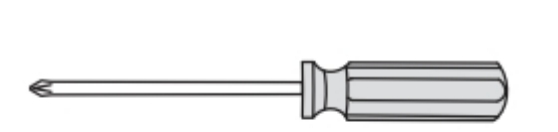

Křížový šroubovák Krimpovací kleště

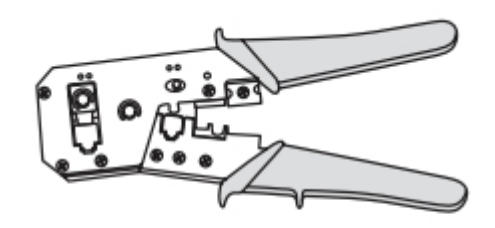

1. Připevněte montážní držák na strop nebo stěnu pomocí dodaných šroubů. Vzdálenost mezi středy obou otvorů je 53 mm (2,09 palce).

Figure 1-1 Upevnění montážního držáku na strop/stěnu

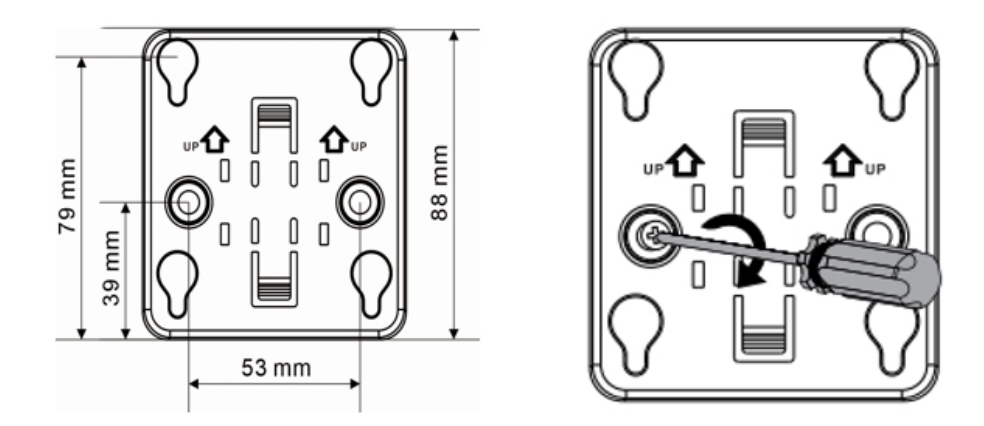

2. Připojte ethernetový kabel k portu LAN na zadním panelu přístupového bodu (port LAN1/2,5G/PoE podporuje PoE).

Figure 1-2 Připojení kabelu Ethernet k portu LAN

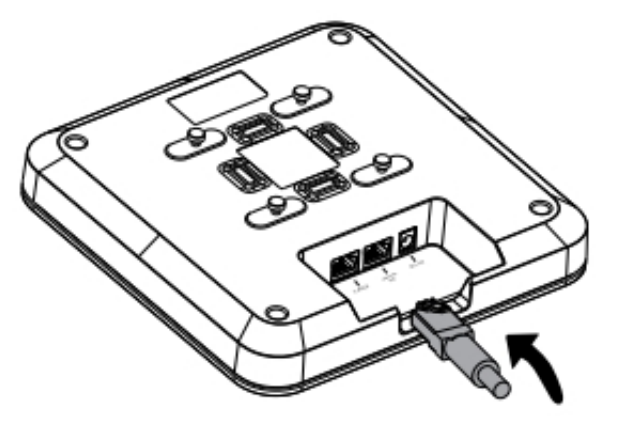

3. Zarovnejte čtvercové nožičky na zadní straně AP na montážní otvory na držáku. Zasuňte AP do otvorů, dokud nezapadne na své místo.

Figure 1-3 Upevnění AP na montážní držák

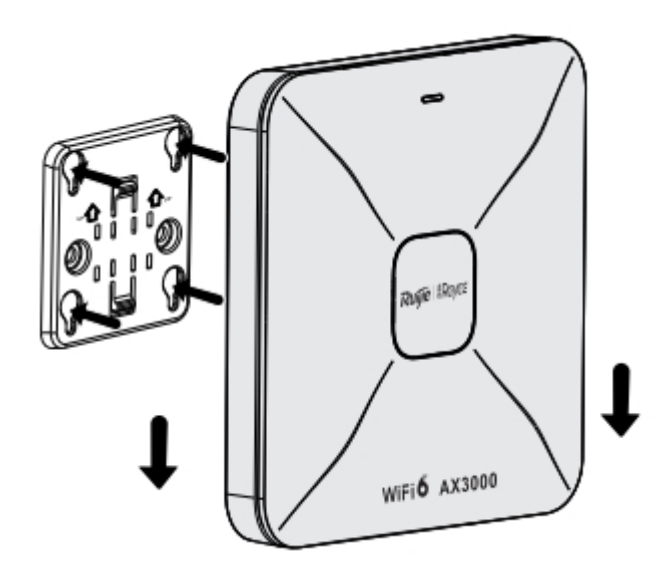

# **LED a tlačítko**

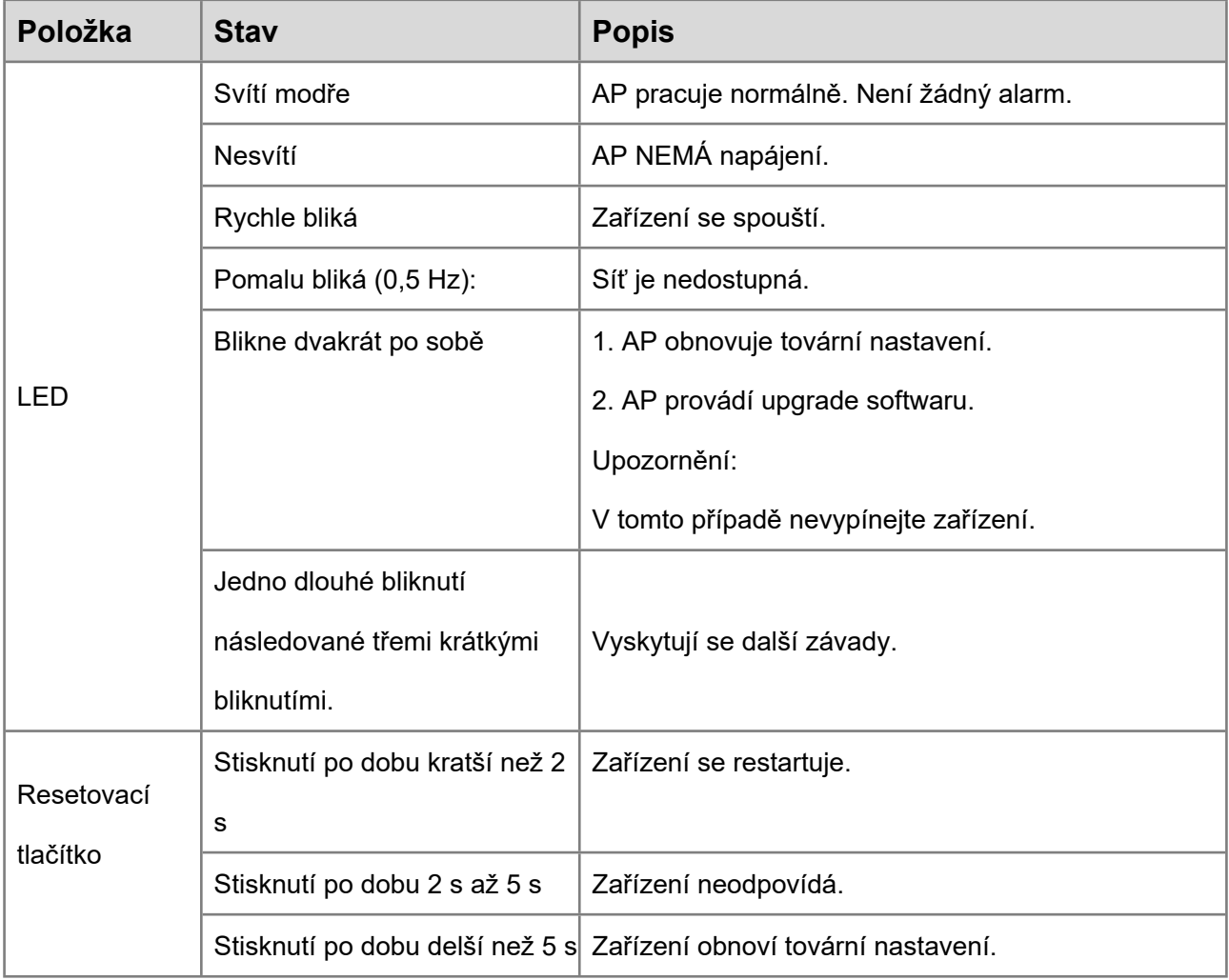

# **Konfigurace sítě**

#### **Metoda 1 (doporučená)**

Stáhněte si aplikaci Ruijie Cloud naskenováním QR kódu v příručce nebo na zařízení. Proveďte inteligentní vytvoření sítě a dokončete konfiguraci sítě podle pokynů v aplikaci.

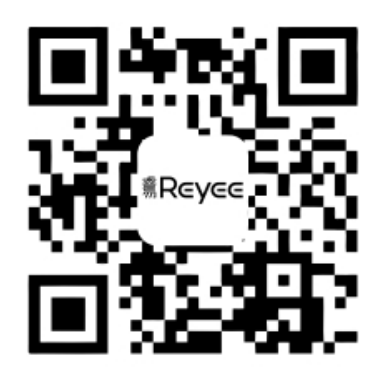

#### **Metoda 2**

Připojte zařízení k SSID (pokud je v síti více zařízení, použijte ve výchozím nastavení SSID @Ruijie-mxxxx. Pokud je v síti pouze jedno zařízení, použijte SSID @Ruijie-sxxxx.). Počítač můžete také připojit k portu LAN zařízení pomocí ethernetového kabelu a navštivte stránku [http://10.44.77.254](http://10.44.77.254/) v prohlížeči za účelem konfigurace sítě. Výchozí heslo je admin. Doporučujeme nakonfigurovat IP adresu počítače jako 10.44.77.250.